# **Quick Guide to ISSF Finals in Women's 25m Pistol**

## **Create start list**

 1. Create a Final start list from the top eight placed competitors in the qualification. To do this, use the function **Results list->Create Final start list** from the Results list programme (symbol ). An alternative way is to use the view mode **Display two start lists** in the Start list programme (symbol  $\Box$ ) to copy the finalists from the qualification start list across into a new Final start list.

For these Finals select the discipline **ISSF 25m Pist.Final.**

#### **Allocate firing points**

- 1. Open the Competition control programme and allocate a Final firing point to each of the 8 finalists using the function **Occupancy->Start lists occupancy** (symbol  $\mathbb{E}$ ). In so doing, take care that the centre firing point of each group of five remains free (unoccupied). These are the firing points which will later be used for the medal matches.
- 2. Now hold down the **Ctrl** button in order to mark the previously allocated Final firing points on the range table in the main window of the competition control centre. In so doing, take care not to mark the free firing points in the centre of each target group. Then use the function **Firing point actions->Switch competition mode** (symbol ), in order to activate the competition mode on the firing points that are being used for the Final.

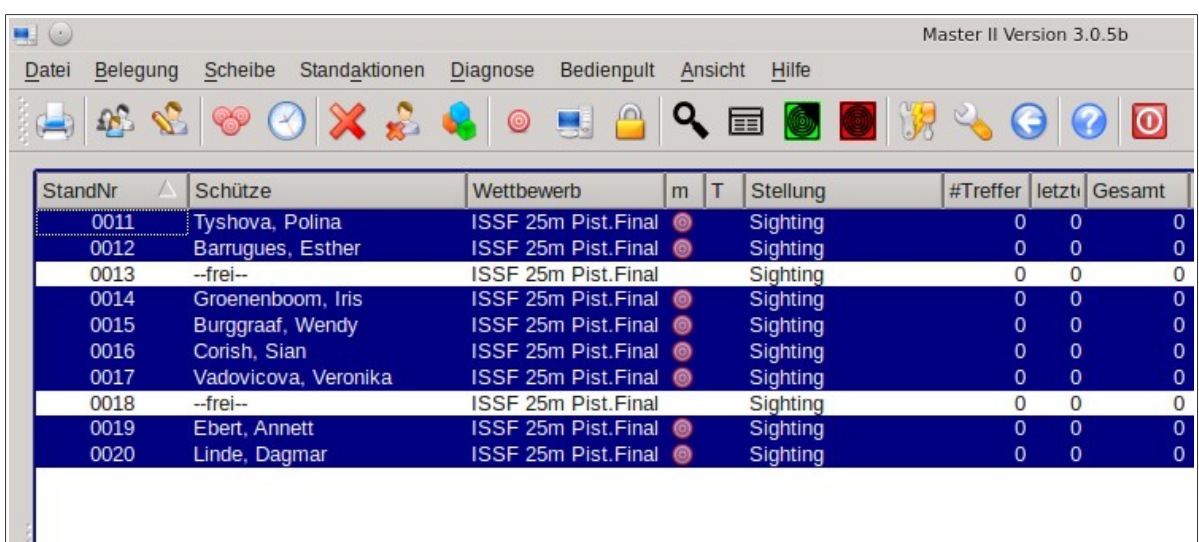

## **Sighting series**

1. The sighting series is started by pressing the **Sighting** button (symbol ).

#### **Semi-Final**

1. Once the sighting series is finished, switch the firing points to **Semifinal** mode by pressing the **Menu** button (symbol **国**).

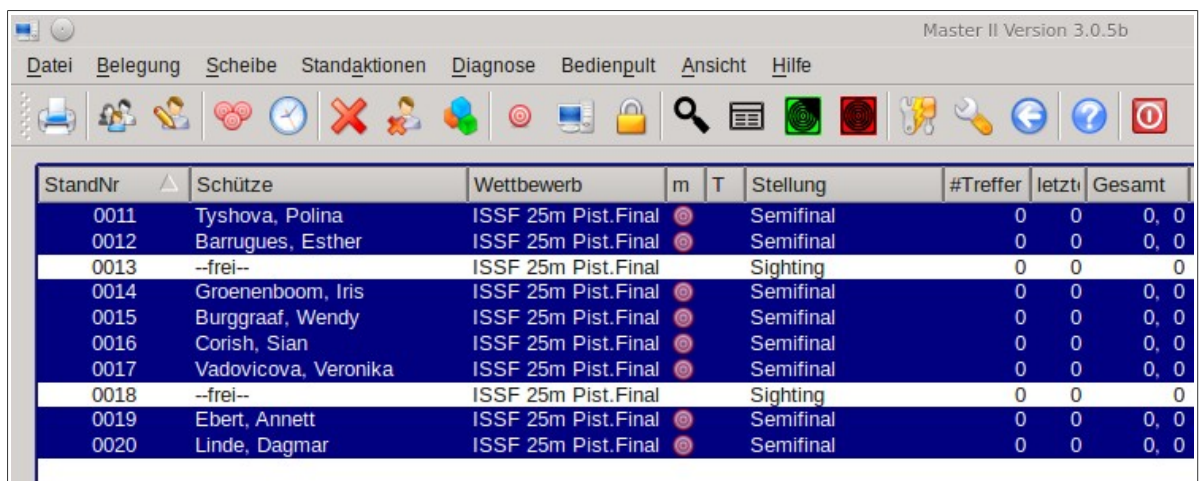

2. The individual series are started by pressing the **Competition** button (symbol ). After all 8 competitors have finished the five competition series, it is necessary to determine whether a shoot-off is required. This is the case when scores are equal either for second place (qualification for gold medal match) or for fourth place (qualification for bronze medal match). The competitors will be displayed in red and marked as **TIE** in the display controller. The controller controller controller controller controller controller controller.

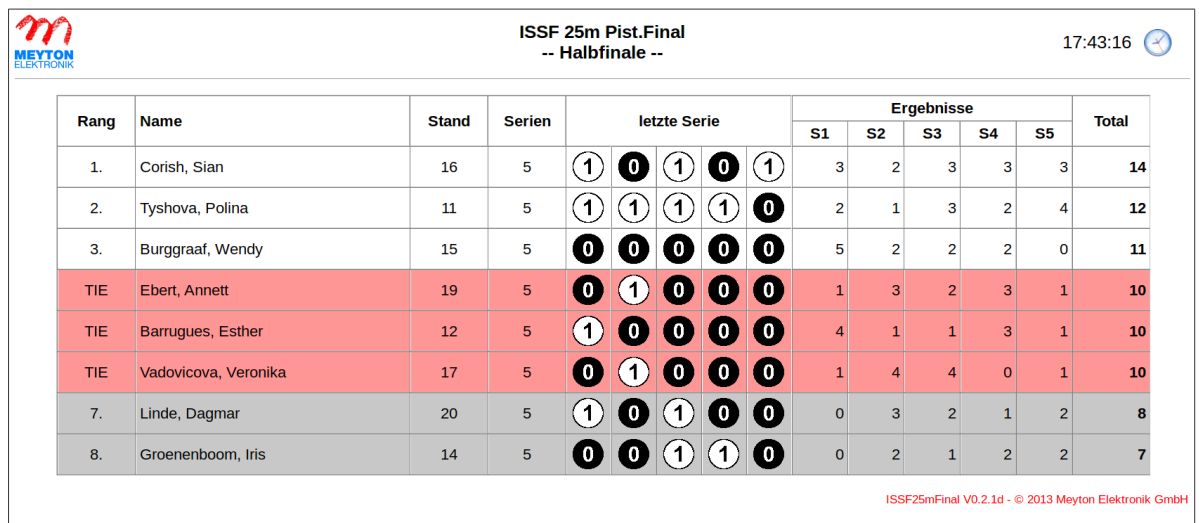

## **Tie Breaking**

- 1. In a tie break, only those firing points occupied by the shooters who are to take part in the immediate tie break (either for  $2^{nd}$  place or for  $4^{th}$  place) may be switched to tie break mode. If it is necessary to conduct a tie break for both  $2^{nd}$  place and  $4^{th}$  place, these two tie breaks must be conducted separately one after another.
- 2. Mark the competitors who are to take part in the tie break and switch their firing points to **Tie Breaking** mode by pressing the Menu button (symbol  $\boxed{\equiv}$ ).

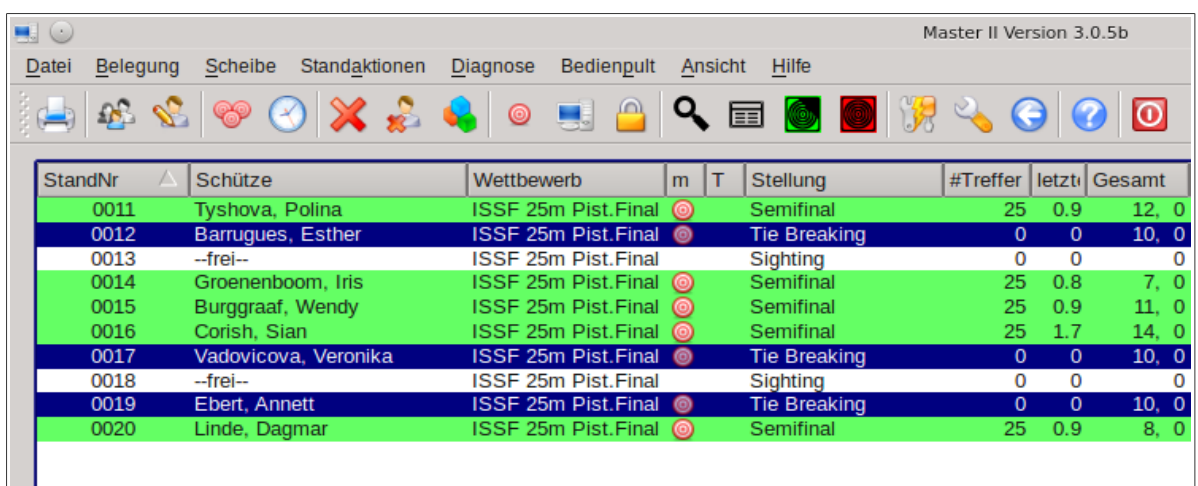

3. Start the individual tie break series by pressing the **Competition** button (symbol ). Conduct as many tie break series as are necessary to break the tie.

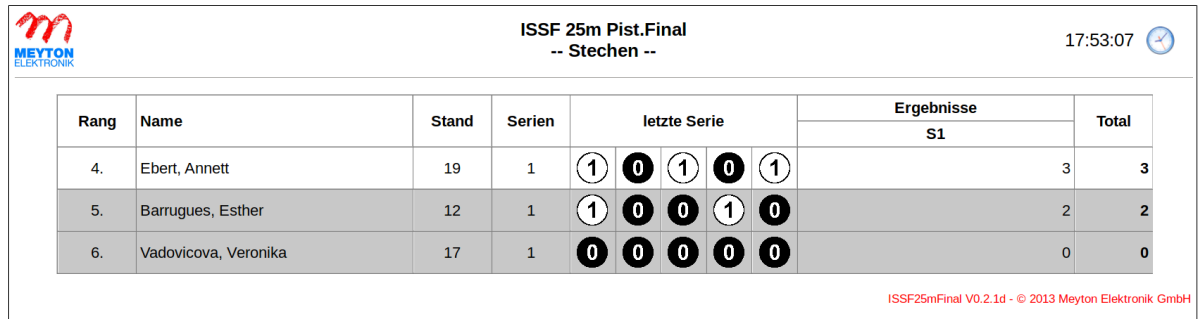

4. Once the tie break has been decided, the relevant firing points must be switched back to **Semifinal** mode by pressing the **Menu** button (symbol ) **twice**.

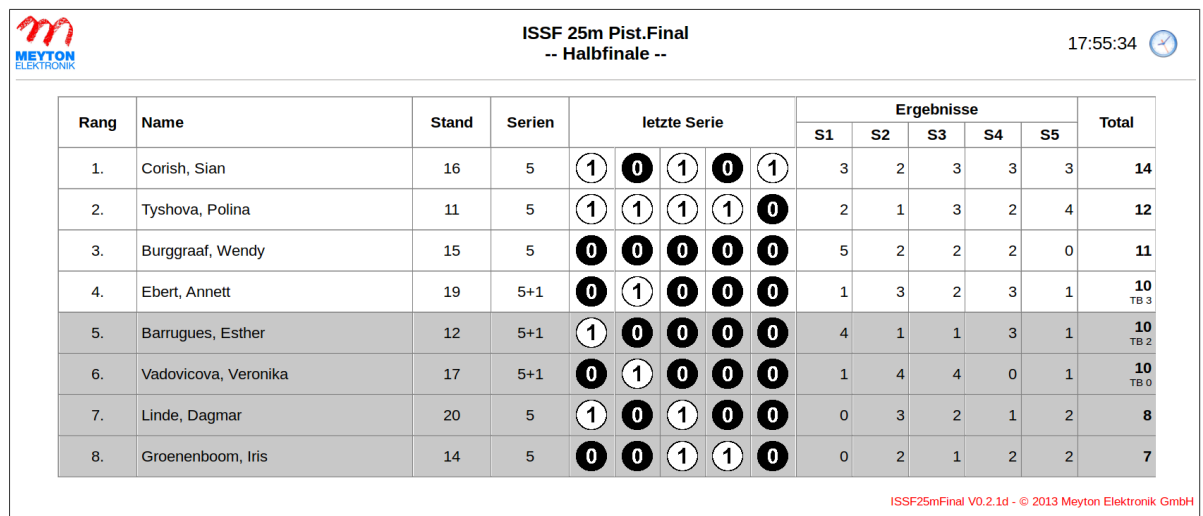

### **Medal Matches**

1. First mark the third-placed competitor in the range table and move them by using the function **Firing point actions->shift range**, to the middle firing point of the first group of targets. Now move the fourth placed competitor to the middle firing point of the second group of targets. Switch these firing points to **Medal Match** mode by pressing the **Menu** button (symbol ) **twice**.

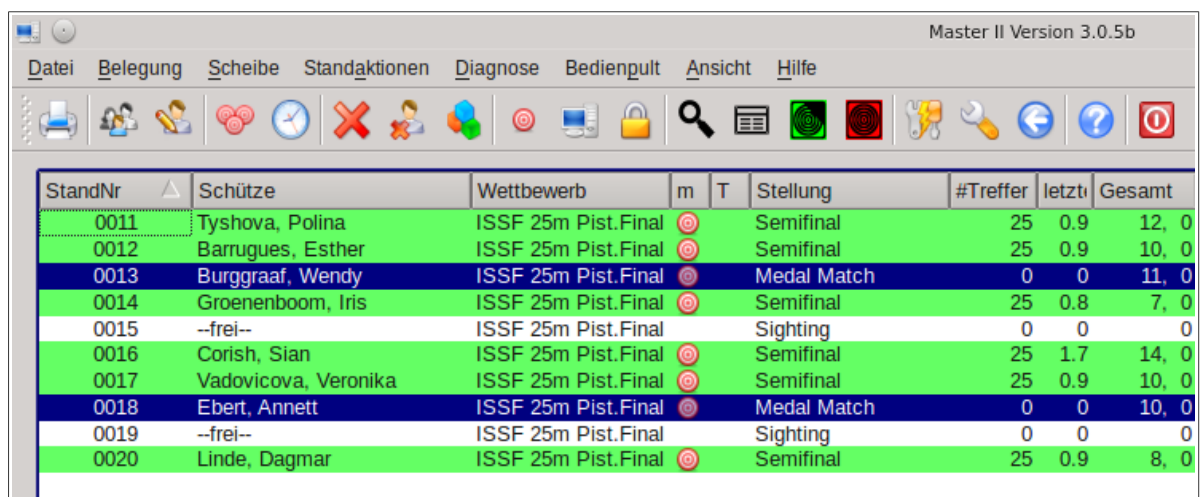

2. Now shoot as many Final series as are necessary until one competitor has reached a minimum of 7 points with at least one point advantage. Start each Final series by pressing

the **Competition** button (symbol ).

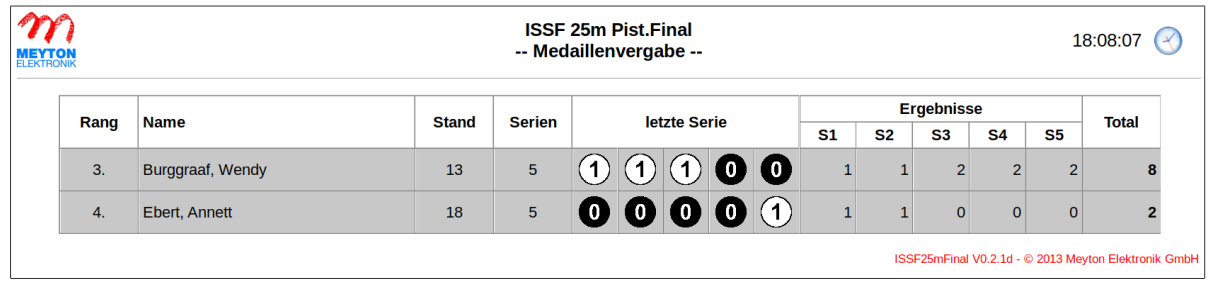

3. Now move the competitors who have just duelled for the bronze medal back to their original firing points. The first-placed competitor from the semi-final must be moved to the middle firing point of the first group of targets and the second-placed competitor from the semi-final to the middle firing point of the second group. Switch these firing points to **Medal Match** mode by pressing the Menu button (symbol  $\equiv$ ) twice. The targets of the shooters who have duelled for the bronze medal must also remain in **Medal Match** mode!

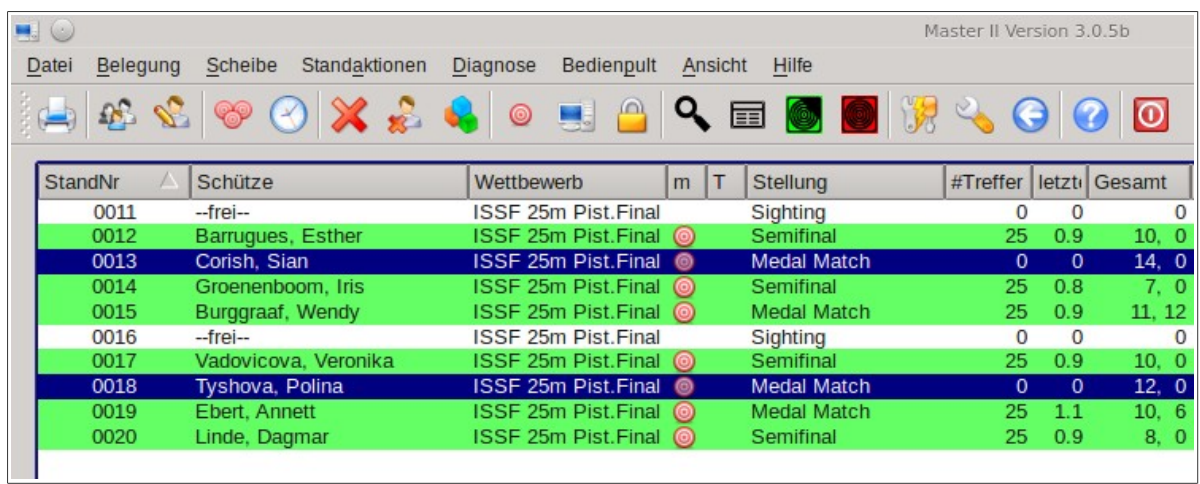

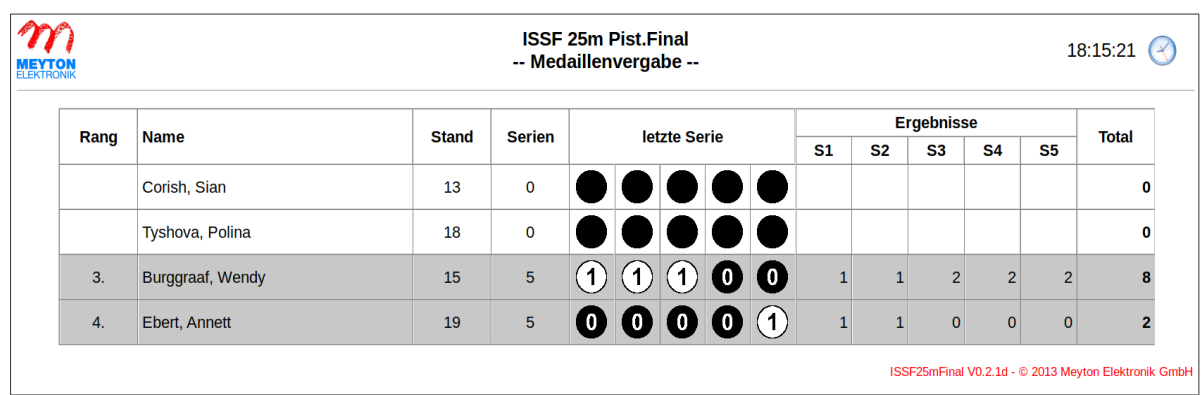

4. Now shoot as many Final series as are necessary until one competitor has reached a minimum of 7 points with at least one point advantage. Start each Final series by pressing the **Competition** button (symbol  $\blacksquare$ ).

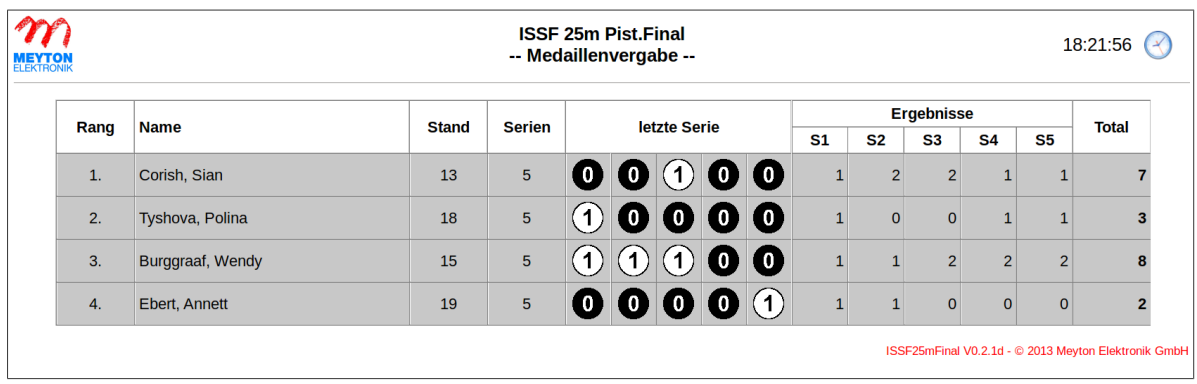